# **Testing**

#### Slides #3 CMPT 276 - © Dr. B. Fraser

## **Topics**

1) What are common types of testing? a) Testing like a user: through the UI. b) Testing like a dev: through the code. 2) How can we write code to test code (via JUnit 5)?

- 3) How to do effective unit testing?
- 4) What makes a good bug report?

#### Types of Testing

### Types of Testing

..

..

- Test to find bugs and to show a product works.
- How can we test (types of testing)?
	- Test overall application's features
	- *"Is the program acceptable to customer?"*
	- Test each class in isolation
	- *"Does this class do anything wrong?"*

..

• Testing can be done by a human (manual) or by code (automatic).

#### White vs Black Box

• When creating tests,

do you have access to the system's code/design?– Knowing the code can help you..

– Not knowing the code can help you see the big picture and..

..

- Can see source code when writing tests.
- Also called clear box or glass box.
- Have no access to system internals.
- Often for user interface testing.

22-09-19 $\overline{5}$  , the contract of the contract of the contract of the contract of the contract of the contract of the contract of the contract of the contract of the contract of the contract of the contract of the contract of th

●

●

..

..

#### Acceptance Tests

22-09-19 $\overline{6}$  , the contract of the contract of the contract of the contract of the contract of the contract of the contract of the contract of the contract of the contract of the contract of the contract of the contract of th

#### Acceptance Testing

• Acceptance Testing:..

- $\mathcal{L}_{\mathcal{A}}$  Are needed features included?
- – $\hbox{--}$  Do the features work as  $\hbox{--}$ expected?
- ● Can generate acceptance tests from..

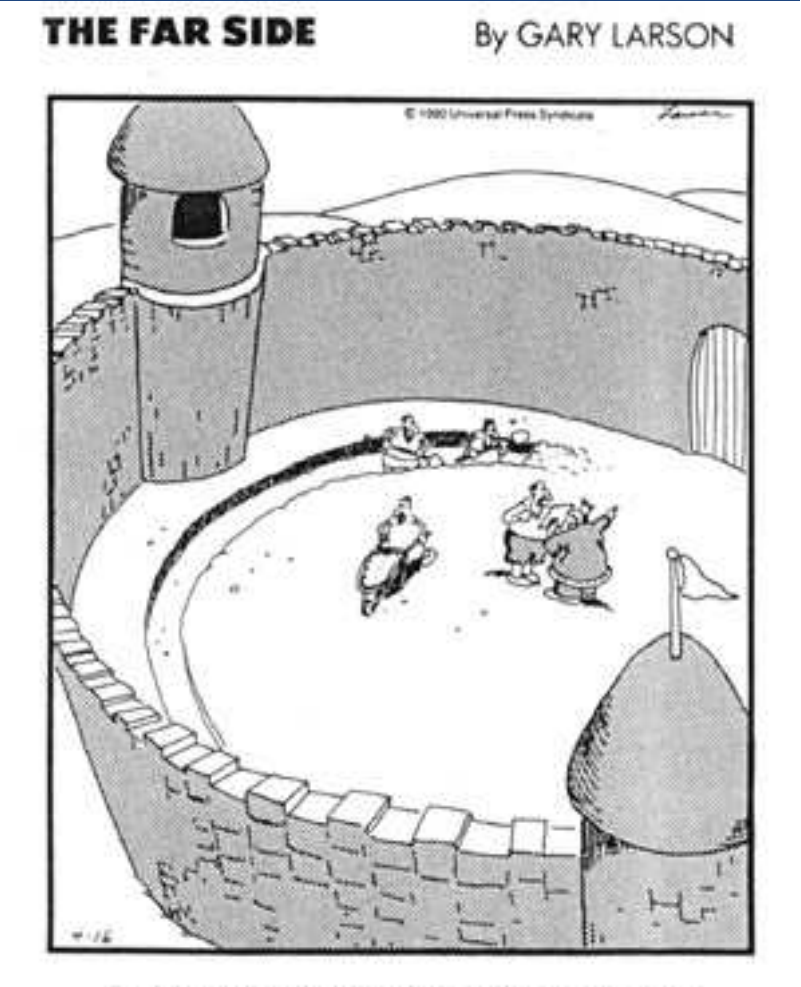

Suddenly, a heated exchange took place between the king and the moat contractor.

22-09-19 $9$  and  $7$ 

#### Ex: Requirements to Acceptance Tests

#### Requirement

- Scroll bar's slider shows the proportion of how much of the content is shown in the window.
- Scroll bar only visible when all content can not be shown in window at once.

#### Acceptance Tests

- With enough content to need scroll bar, double amount of content and slider should be half as tall.
- With enough content to need scroll bar, double window height and slider height should double.

●... etc.

..

#### Acceptance Testing details

#### ●Acceptance tests often manually done by a tester.

- Quality Assurance Tester Job:
	- Writing Test Cases and Scripts based on business and functional requirements
	- Executing high complexity testing tasks $\bullet$
	- Recording and reporting testing task results  $\bullet$
	- Proactively working with project team members to improve the quality ●of project deliverables
- $\bullet\;$  Acceptance tests may be part of deploying a product
	- Alpha testing: users try out software at developer's site.
	- Beta testing: software deployed for limited initial testing at customer's site.

22-09-19 <sup>9</sup> Tester-(6-Month-Contract-and-Permanent).cfmhttp://www.bctechnology.com/jobs/Avocette-Technologies/127103/Quality-Assurance-

#### Unit testing with JUnit

### JUnit Unit Testing

• Unit Tests..

#### • Purpose:

- For *you* to "know" *your* code works.
- $\,$  Should test  $\sim$ 100% of a class.
- $\hbox{--}$  Helps improve quality of code.
- $\,$  Supports aggressive refactoring because you can..

#### JUnit Context

- You create a test class which is..
- JUnit test runner executes your test class.

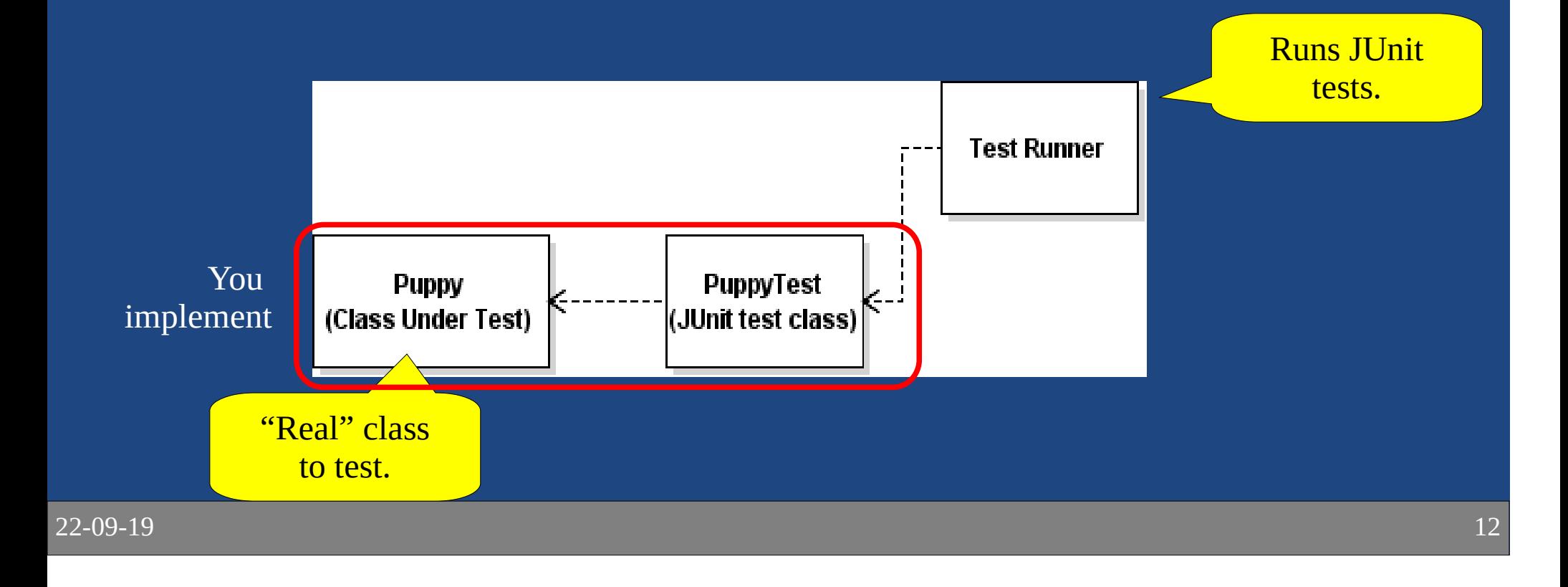

### Basic JUnit Architecture

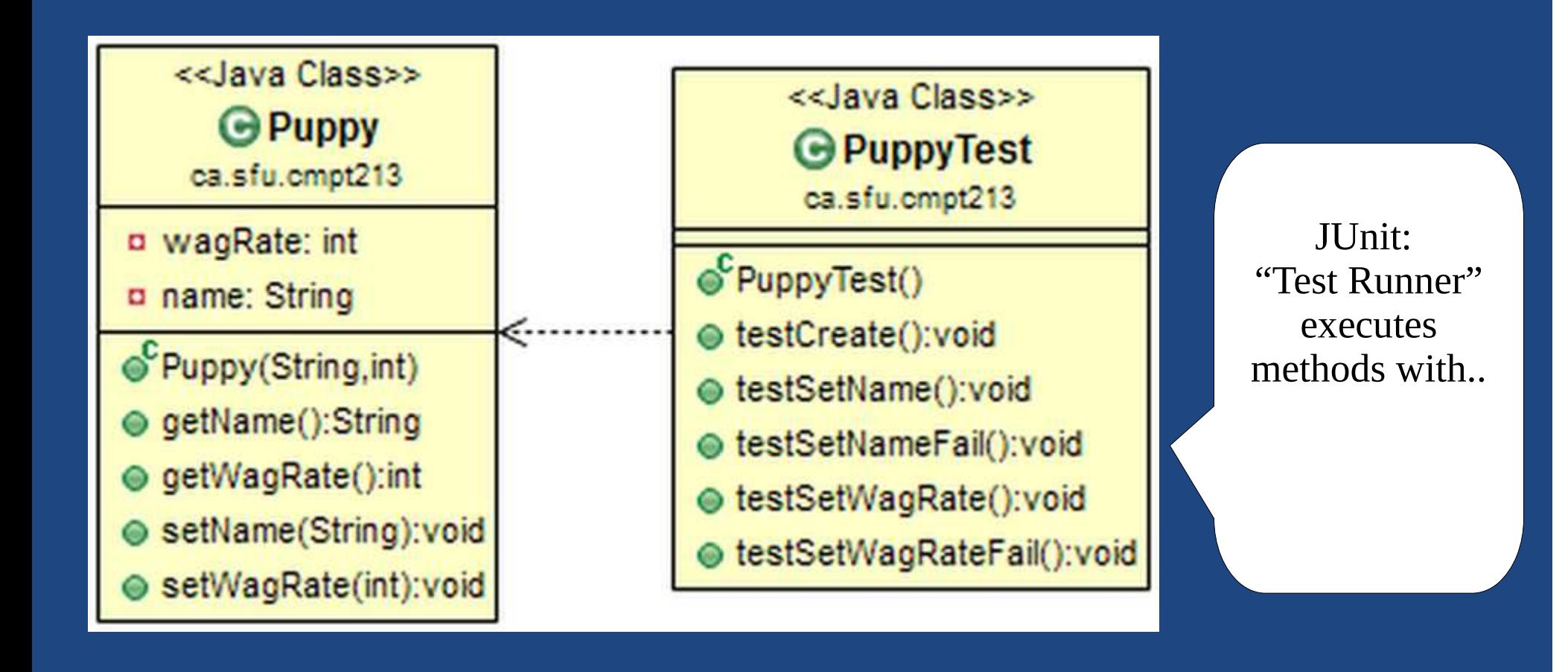

### JUnit 5 Example

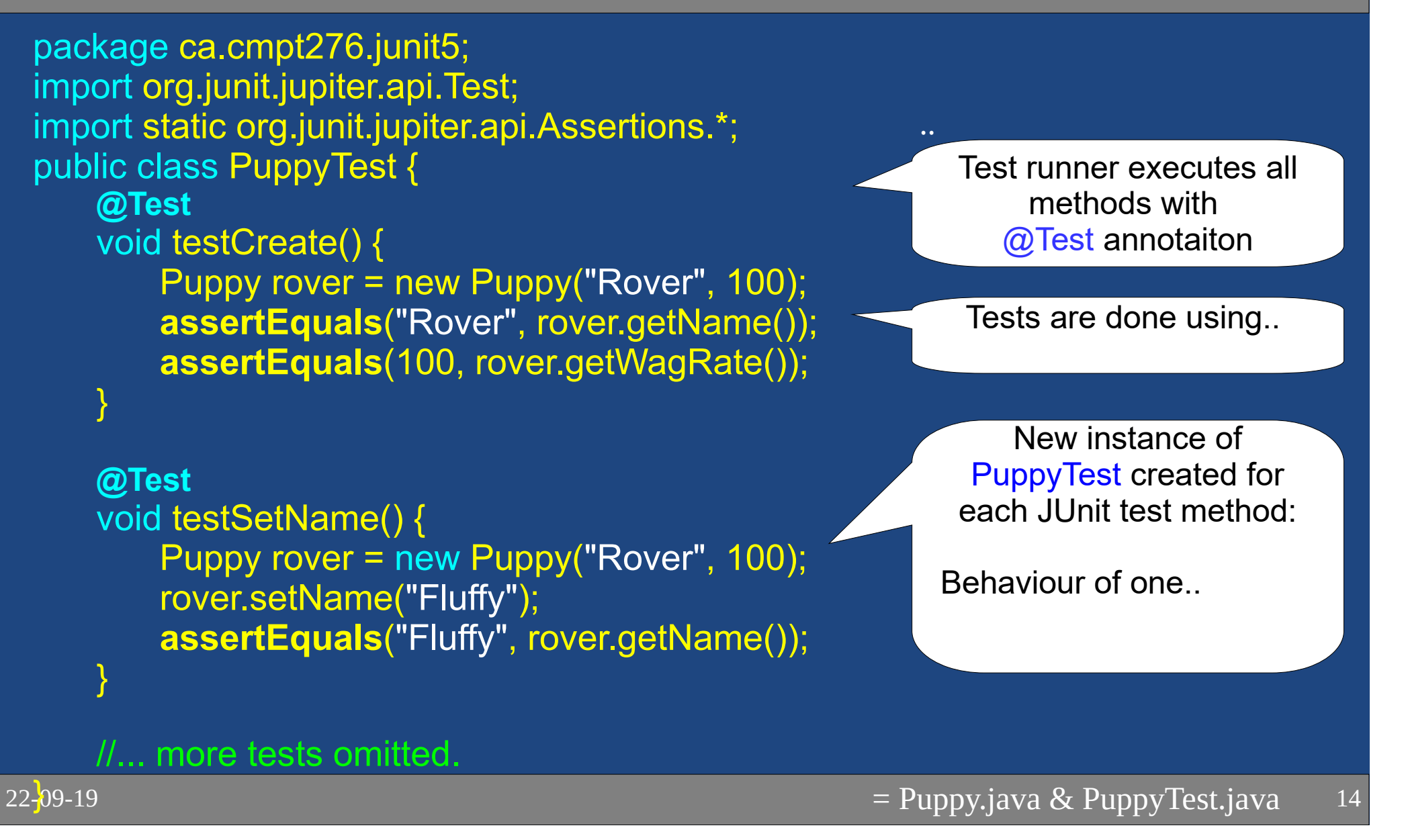

#### Test Runner

- ●Test runner executes @Test methods in test class.
- ● Displays results & coloured bar
	- Green-bar..

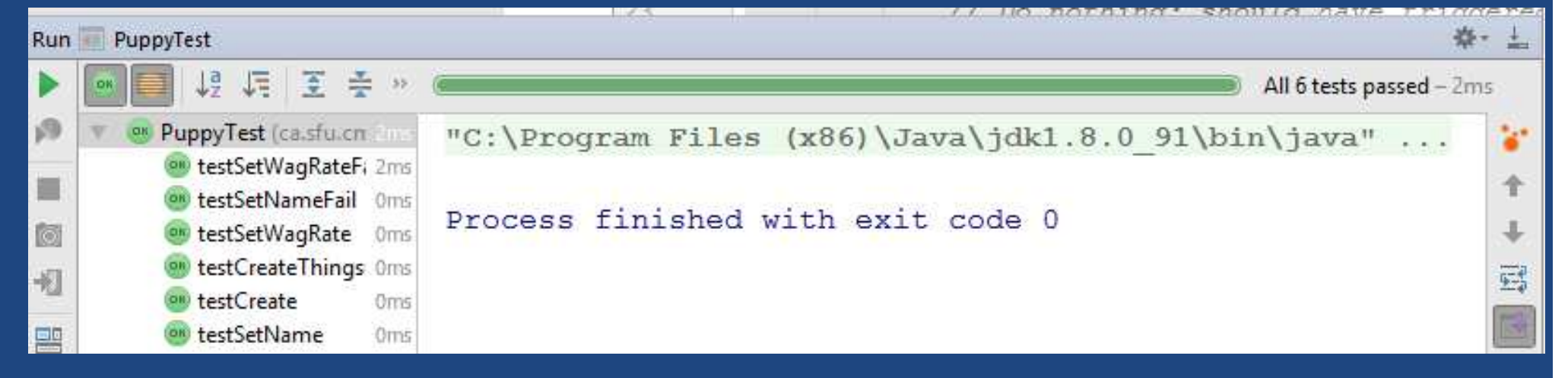

#### – Red-bar..

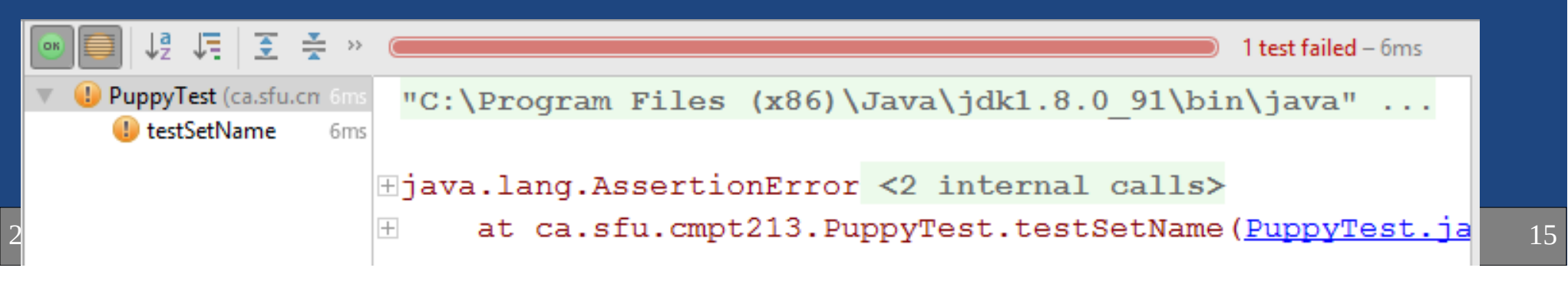

#### JUnit 5 Asserts: Basics

```
22-09<mark>-</mark>19
     \overline{16} and \overline{16} and \overline{16} and \overline{16} and \overline{16} and \overline{16} and \overline{16}..public class JUnitAssertTest {
        @Test
public void demoAssertEquals() {String name = "Dr. Evil";
assertEquals("Dr. Evil", name);}@Test
public void demoOtherAsserts() {int i = 10;
            assertEquals(10, i);
assertTrue(i == 10);
assertFalse(i == -5);}
@Test
public void demoAssertEqualsOnDouble() {
            double weight = (1 / 10.0);

assertEquals(0.1, weight, 0.000001);}
// Array support: assertArrayEquals()Doubles have limited precision.3<sup>rd</sup> arg is the "delta" to tolerate
```
#### JUnit 5 Asserts: Exceptions

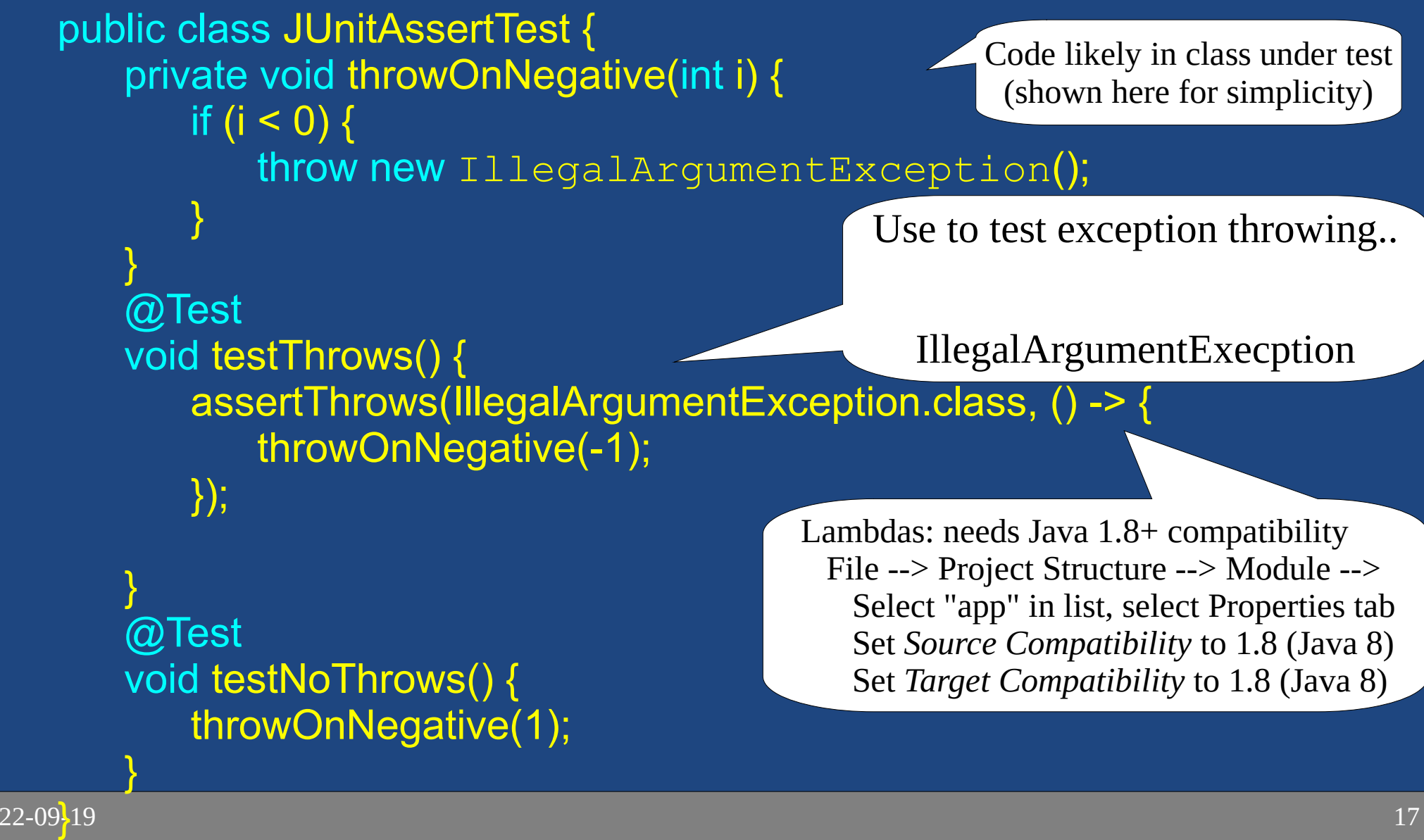

#### JUnit 5 Asserts: Disable

public class JUnitAssertTest {

Ignore the test so "to-be-done" style tests do not break testing.

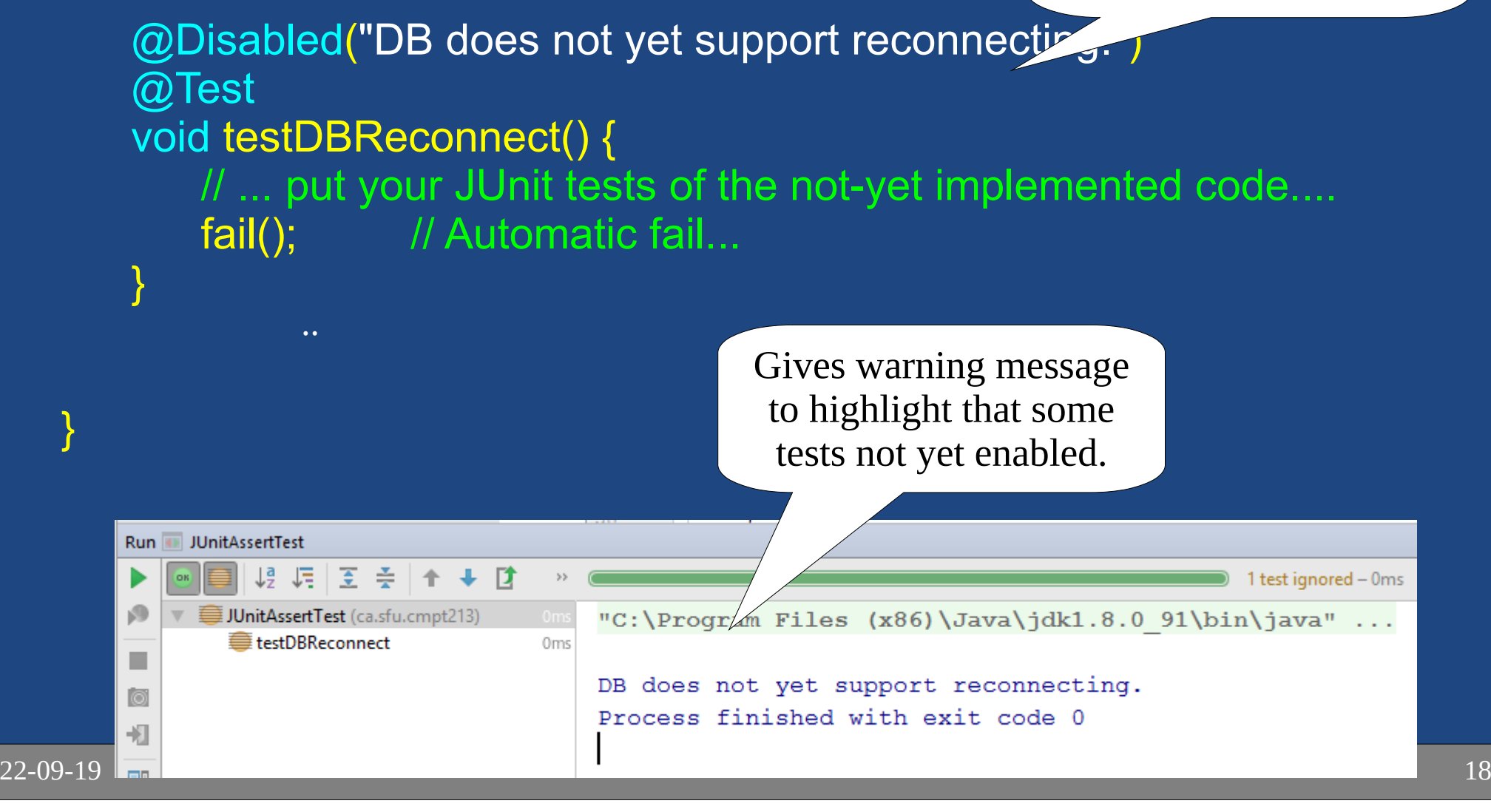

#### Android Studio Demo

- 1) Create JUnit Test Class:
	- 1) Open class under test,
	- 2) Click class name, alt-enter --> *Create Test*
	- 3) Select *JUnit <sup>5</sup>*, click *OK*
	- 4) Select *...\app\src\test\java\.....* folder

2) Execute Tests:

- 1) *Run* --> *Run... (alt-shift-F10)*
- 2) Select your JUnit test class.

#### 3) Run app: *Run* --> *Run*...; select "*app*"

IntelliJ JUnit Video Tutorials:

Basics: https://www.youtube.com/watch?v=Bld3644bIAo&tMore: https://www.youtube.com/watch?v=xHk9yGZ1z3k&t

#### Unit Testing Discussion

#### **FIRST**: Properties of Good Tests

– Run all tests very often; slow tests less useful

- $\mathrel{\vdash}$  Each test has a small "Single Responsibility"
- $\,$   $\,$  Not random: if they fail for you, they fail for me
- User does not have to read through output
- Write tests soon after (before?) production code

 $\bullet$ 

 $\bullet$ 

 $\bullet$ 

●

●

..

..

..

..

..

<sup>21</sup> Langr 2015 (Pragmatic Unit Testing in Java 8 with JUnit)

#### Effective unit tests

- Unit testing should be..
- Test 'class under test' for:
	- Works for expected normal inputs.
	- Works for extreme or invalid inputs.
- Testing strategies
	- group input values which are "similar"
	- test based on these groupings.
	- use guidelines to choose test cases.
	- guidelines cover common programming errors.

• Input Vector

..

..

- Ex: printf("Hello %d", 42); Has input vector {"Hello %d", 42}
- When calling a function with an input vector, the function follows a path of execution through its code:Ex: the "*then*" for one if statement, and the "*else*" for another
- Test Vectors
	- Use a small (but good!) set of test vectors to keeptesting efficient

## Equivalence Class Partition (ECP) Testing

• Equivalence Class

..

- $\Lambda$  roquan ot vali  $\mathrel{\mathsf{--}}$  A region of values in the input data for which
- $\hbox{{\sf \hbox{--}}}$  The boundaries between these regions are the Equivalence Class Partitions
- Ex: Multiplying two integers int multiply(int a, int b) {return a \* b;}
	- Input: Positive vs negative input values yields positive vs negative output.

#### Equivalence Classes

● Identify the equivalence classes, and the equivalence class partitions for the following:

/\*\* Return a grade based on the *percent*:

- $50$  to  $100 = 'P'$
- $*$  0 to  $< 50 = 'F'$

\*/

\* otherwise throw an exception.

char assignGrade(int percent);

## Equivalence Class Partition (ECP) Testing

- $\bullet\,$  Since all values inside an EC behave similarly:
	- $\overline{\phantom{\cdot}}$  it is likely that the paths of execution for all  $\overline{\phantom{\cdot}}$  input vectors within a single equivalence class are the same.
	- Therefore, with ECP Testing we test one value from each equivalence class. Therefore,..
- Example char assignGrade(int percent);

We might test:.. -10, 10, 60, 110

#### Boundary Value Analysis

#### • ECP testing is..

..

- Testing one value per partition does not adequatelytest the boundaries of the partitions.
- Could have boundary too high/low:
	- off by one
	- $\bullet < \vee$ s  $<=$
- Boundary Value Analysis
	- $-$  Lor coch L('I) (the he - For each ECP (the boundary between two equivalence classes),

#### Test Vector Selection

#### • Complete the table

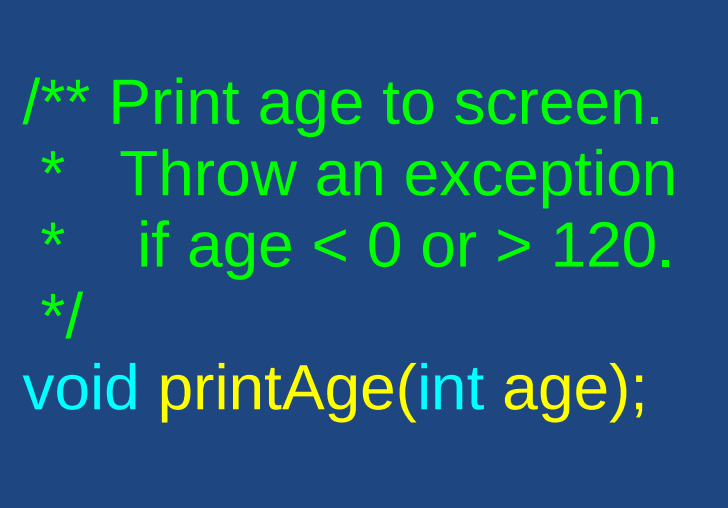

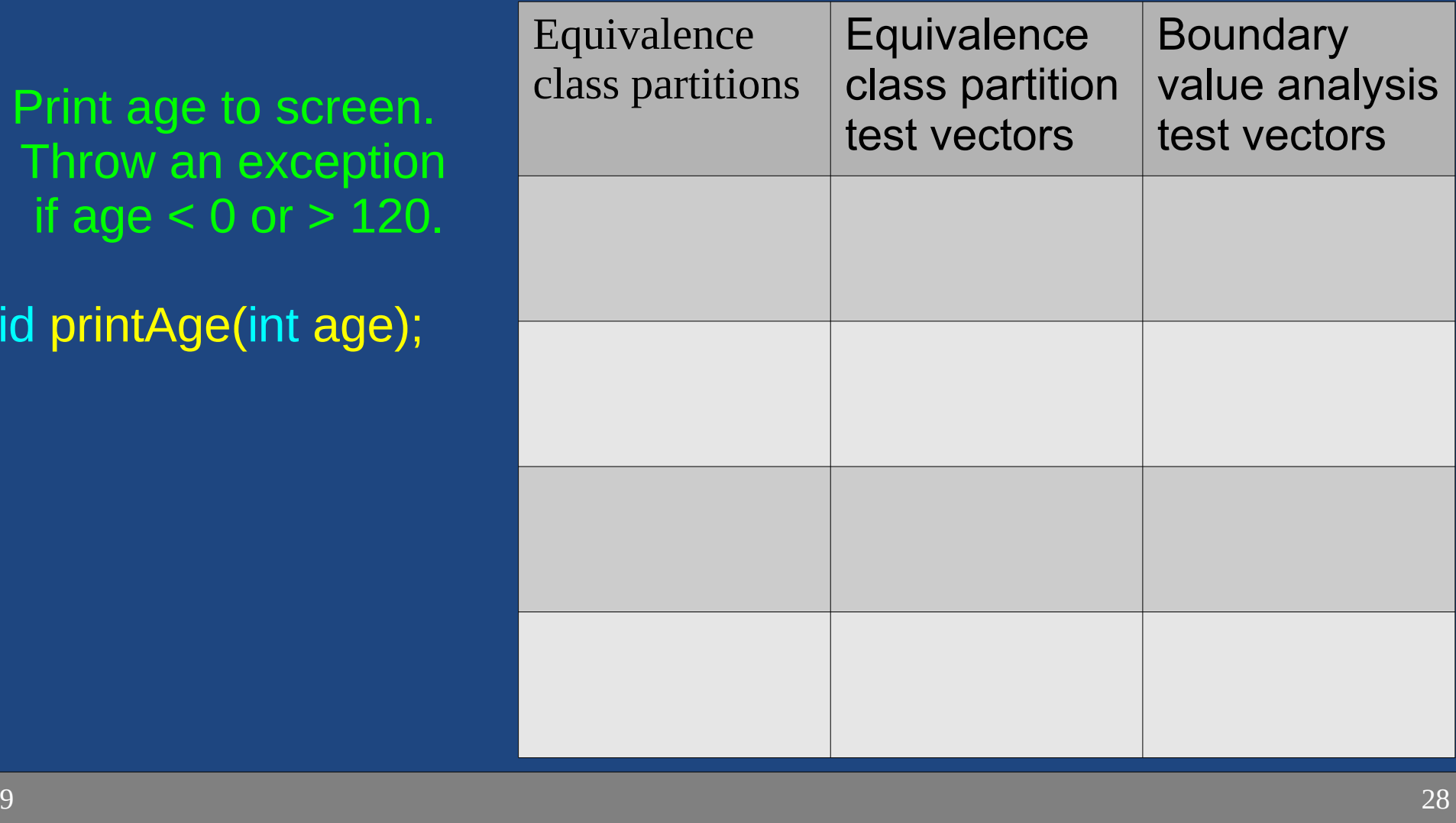

 $22 - 09 - 19$ 

### **CORRECT**: Boundary conditions

• Think about the following for boundary conditions Conformance: Does value conform to

..

- Range:
- Reference:
- 
- Cardinality:

expected format? Is array of values ordered correctly?Is value within min/max? Consider "external" code references .. Does value exist (not null? not zero?)Are there exactly enough values .. Everything happen in order? At right time? Fast enough?

#### <sup>29</sup> Langr 2015 (Pragmatic Unit Testing in Java 8 with JUnit)

## General testing guidelines

Choose test vectors based on some rules-of-thumb orguidelines to try and catch many common errors:

 $\bullet$ 

..

- ●Cause buffers to overflow;
- ● Force calculation result to be too large (or small):(overflow & underflow).
- Testing With Arrays:
	- $\hbox{--}$  Different # elements. Ex..
	- Put desired element..

### Code Coverage

• Code Coverage:..

#### • Want ~100% Code Coverage

- All lines of code executed at least once.
- Quite hard to achieve (complex error cases, asserts, ..)
- This should almost be the *bare minimum*:Tests run..
- Demo (Android Studio or IntelliJ) *Run --> Run PuppyTest with Coverage*

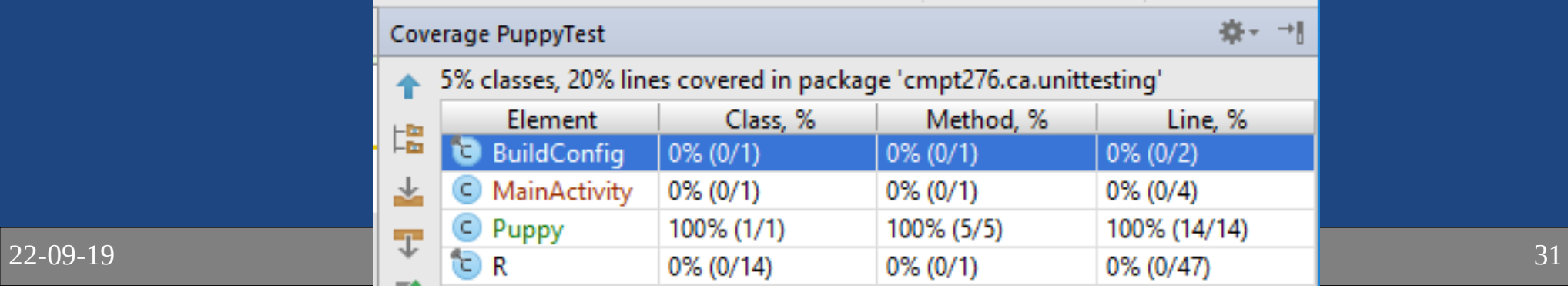

### Test Code Quality

• Unit tests are integral part software development:

as the rest of the project.

- Only possible if you don't think of tests as throw-away or beneath your coding skill.
- ● Good code quality makes maintenance easier
	- Keeps tests current and relevant
	- Poor code makes tests obsolete fast (and useless)!
	- Unreliable tests cause developers to lose trust.

..

# Finding Many Bugs

- If you find a function which is quite buggy, don't debug it:
	- Good unit testing only finds..
	- A hacked together routine indicates poor understanding of its requirements:
		- If many bugs are discovered now, then many bugs will be encountered later!
- More tests cannot solve this problem:

 *Trying to improve software quality by increasing the amount of testing is like trying to lose weight by weighing yourself more often.*

McConnel, 2004

22-09-19

..

#### Bug reports

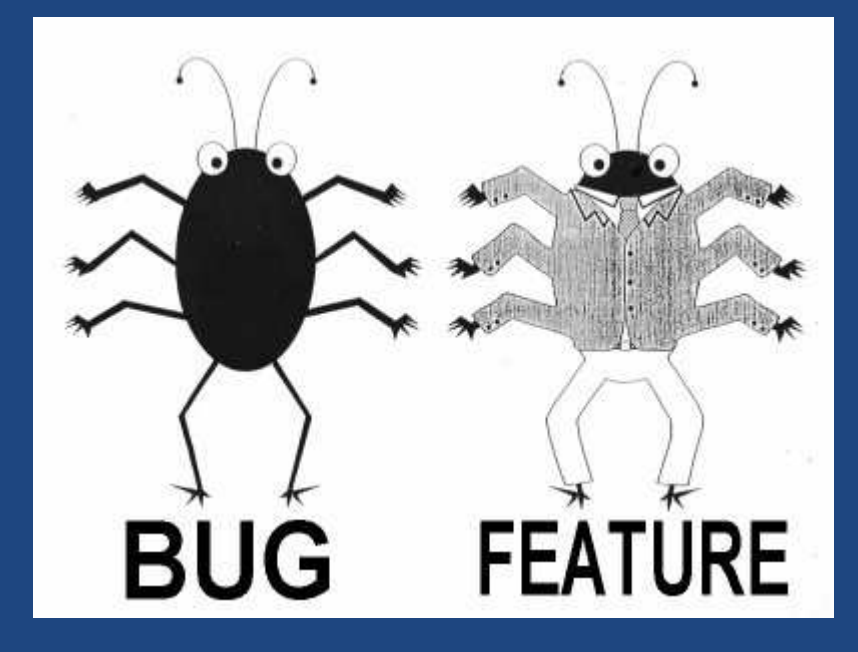

### Bug Report

#### • Submit a bug report when a defect is found.

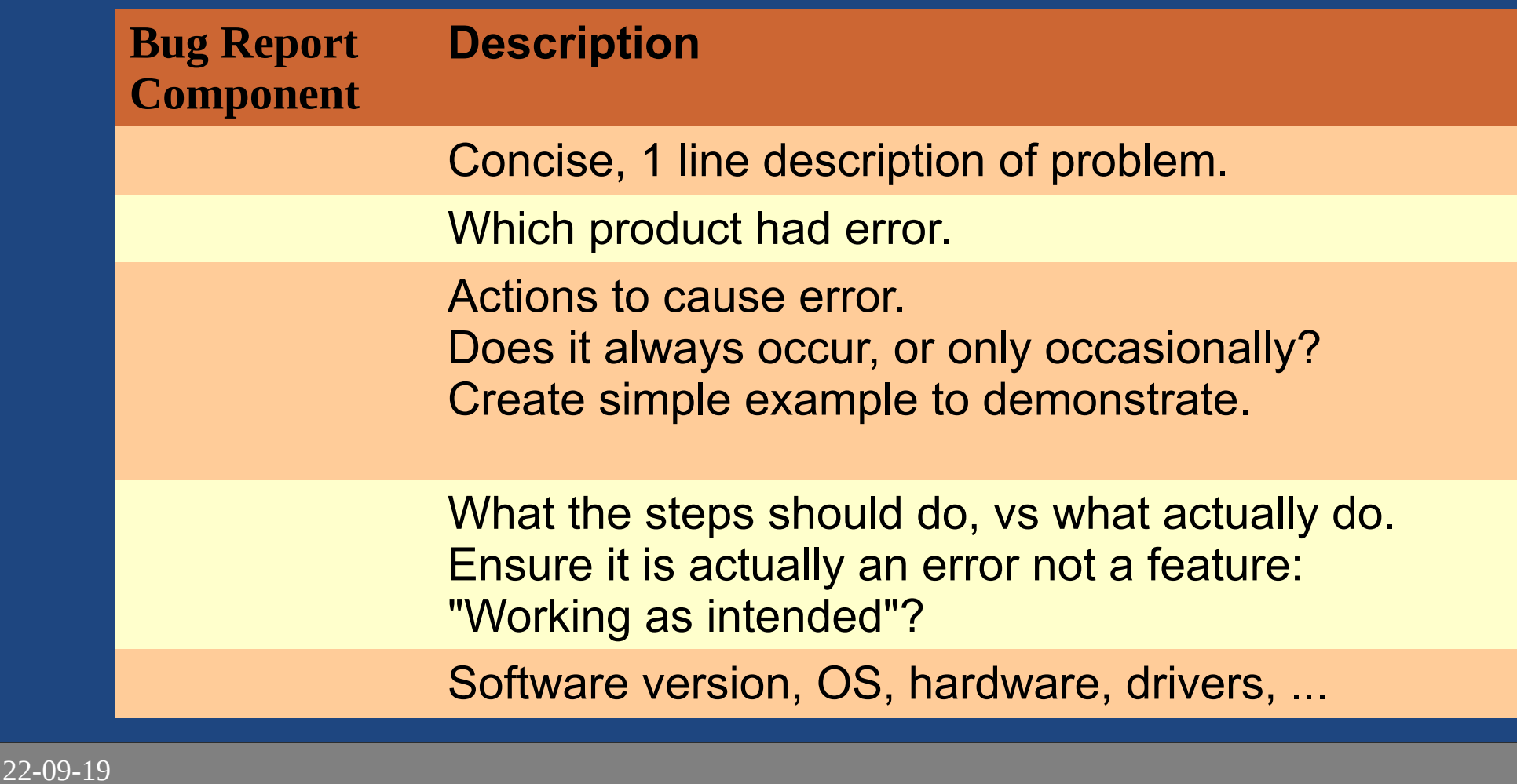

### Bug Report Example

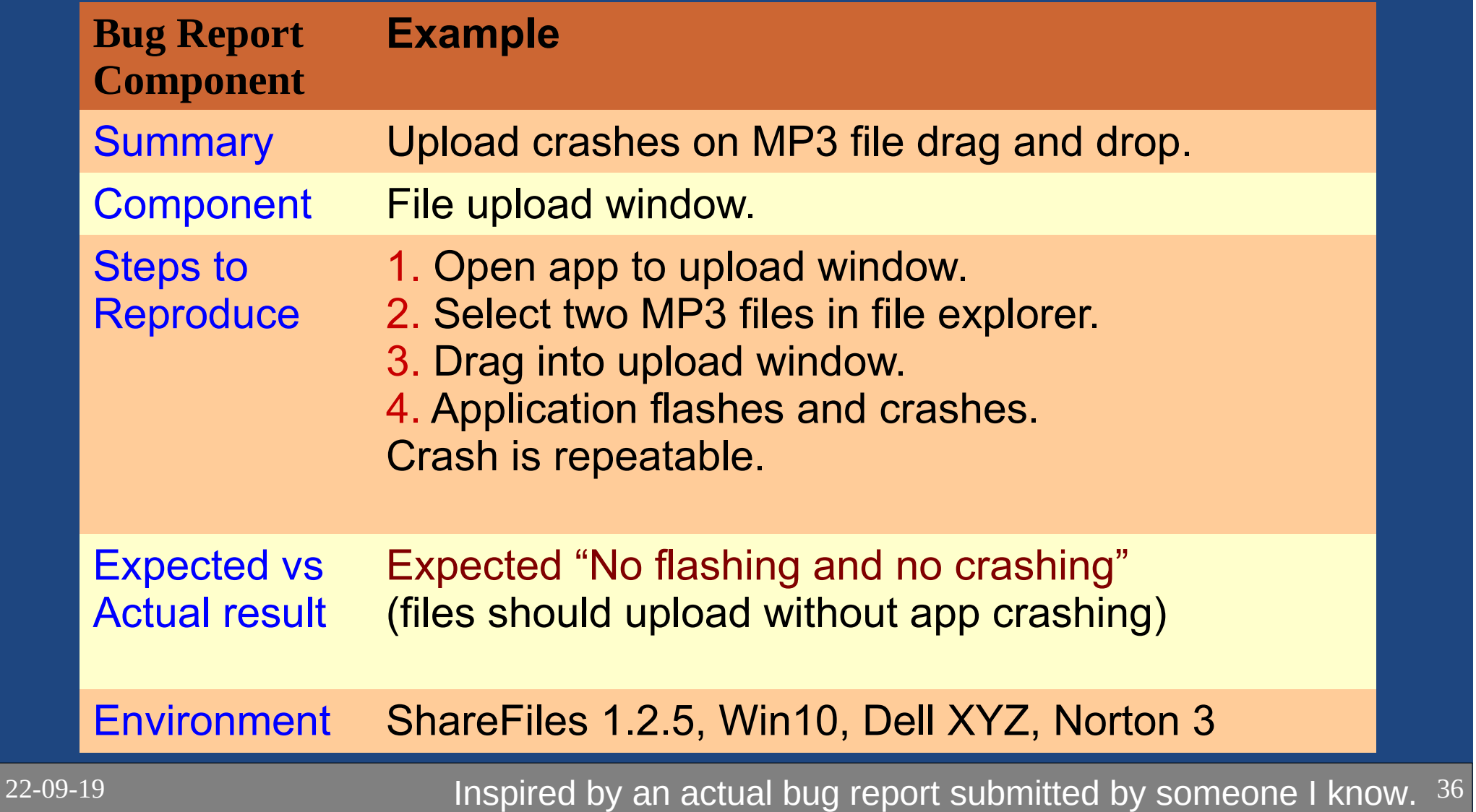

#### Bug suggestions

• The better the bug report, the more likely the developer is to identify the problem and fix it.

• Example files:

 $\overline{\phantom{\cdot}}$  For an office application, or a compiler, provide an  $\overline{\phantom{\cdot}}$ example file which causes the problem.

• Screenshots:

 $\mathord{\hspace{1pt}\text{--}\hspace{1pt}}$  A picture of the problem is great at definitively  $\mathord{\hspace{1pt}\text{--}\hspace{1pt}}$ showing what happened.

– Developers are often..

### Life-cycle of a bug

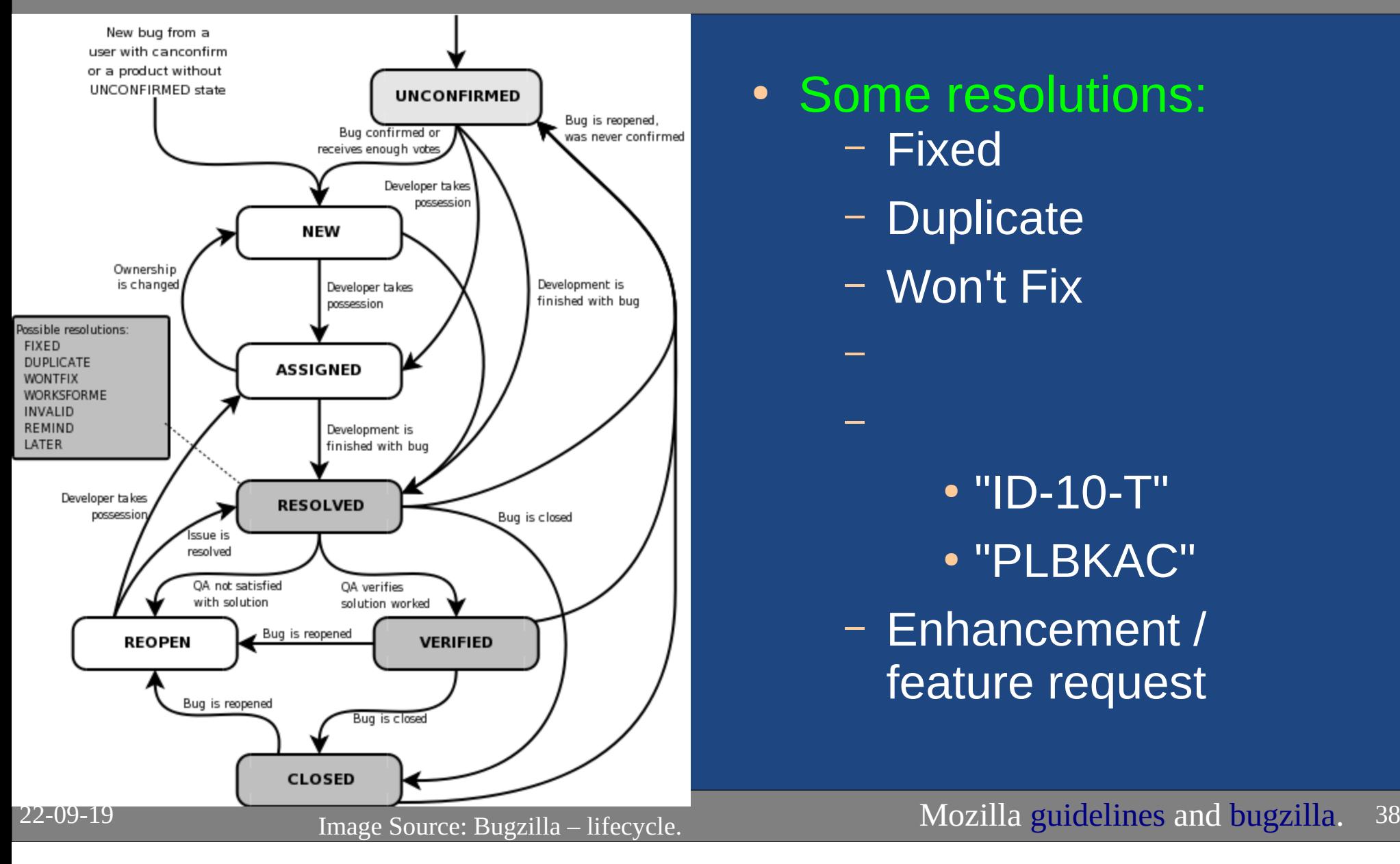

• Some resolutions:

– Fixed

––

- Duplicate
- Won't Fix

- "ID-10-T"
- "PLBKAC"
- $\mathord{\hspace{1pt}\text{--}\hspace{1pt}}$  Enhancement / feature request

#### **BUGS HAVE FEELINGS TOO**

IF YOU FIND A BUG: **REPORTIT** 

**BUGS DON'T LIKE** TO BE FORGOTTEN

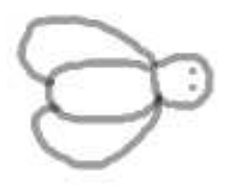

IF YOU FIND A BUG: **GET TO KNOW THEM** 

**BUGS LIKE TO BE UNDERSTOOD** 

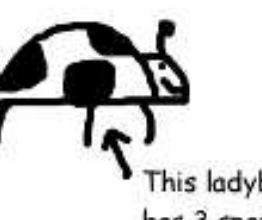

This ladybird has 3 spots

IF YOU FIND A BUG: TAKE A PHOTO

**BUGS LIKE TO KEEP MEMORIES** OF THE OCCASION

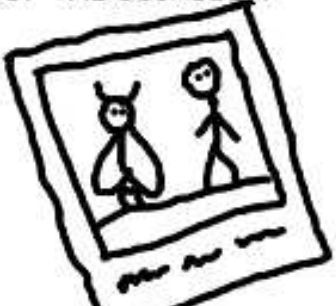

IF YOU FIND A BUG: GET TO KNOW THEIR MATES

**BUGS ARE SOCIALITES** 

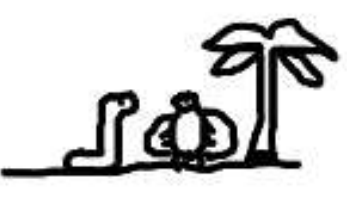

IF YOU FIND A BUG: REPORT IT QUICK

22-09-19

IF YOU FIND A BUG: BE HONEST

OTHERWISE BUGS SETTLE IN AND MAKE A HOME FOR THEM SELVES

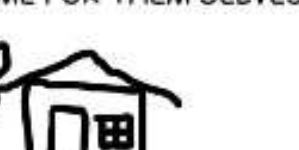

**BUGS DON'T LIKE GOSSIPS** 

IF YOU FIND A BUG: NOTE HOW YOU MEET THEM

**BUGS ARE ROMANTICS** 

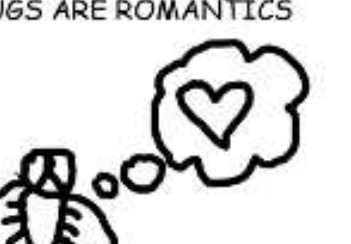

IF YOU FIND A BUG: DON'T IGNORE IT

**BUGS CAN BITE IF** NOT APPRECIATED

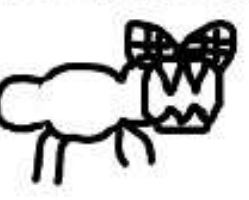

Andy Glover cartoontester.blogspot.com Copyright 2010

### **Summary**

- White-box knowledge of internals; Black-box uses external interface only.
- Test Types
	- Acceptance for checking features in product.
	- JUnit for detailed unit testing (white-box):assert...(), @Test, @Disable, assertThrows().
- Good JUnit tests
	- Equivalence Class Partition testing, Boundary value analysis, guidelines for testing.
	- High-quality test code: maintain it!
- ● Bug reports include
	- Description, steps to reproduce, environment info.